# Matlab : applications en mécanique. LA207

Université Pierre et Marie Curie. Licence de mécanique. Examen final, 2013-2014.<br>Sujet 8h30-11h30.

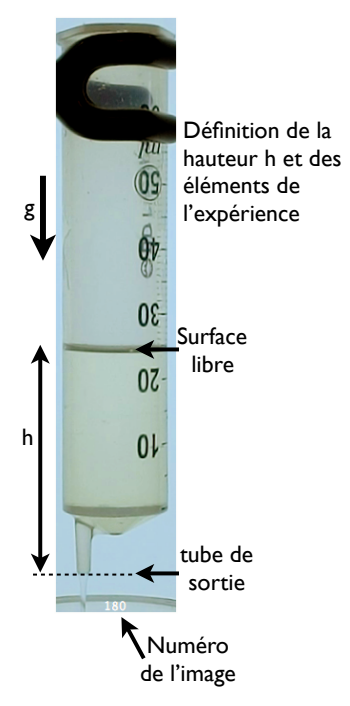

Caméra **Seringue** Récipient Tableau lumineux **Potence** 

Le dispositif expérimental

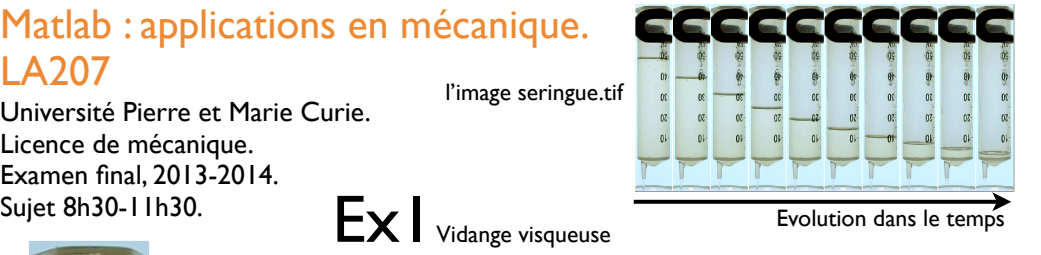

J'ai mis de l'huile de colza dans une seringue et je filme comment elle se vidange par le bas. Cette expérience est capturée dans l'image seringue.tif. Pour modéliser ce phénomène, je suppose que le débit volumique sortant est proportionnel à la différence de pression entre la surface libre et le bout du tube de sortie du fluide:

$$
Q=C\rho g h
$$

où C est une constante qui quantifie l'effet de résistance à l'écoulement dû à la viscosité du fluide dans le petit tube de sortie de la seringue.

Le volume de fluide décroît dans le temps à cause de ce débit sortant. En résolvant une équation différentielle on obtient la loi de vidange:

$$
h(t) = h_0 e^{-C\rho g t/S}
$$

Où h0 est la hauteur initiale et S est la section de la seringue. Nous allons comparer cette théorie à notre expérience et estimer la valeur de la constante C.

1) Lisez l'image seringue.tif et affichez la dans une fenêtre graphique. 2) Calculez la taille d'un pixel de l'image en prenant pour étalon de longueur le diamètre de la seringue qui est de 28mm. 3) Le vecteur temps: le film est pris à 3 prises de vue par seconde et les numéros des prises de vues sélectionnées sont affichées sur l'image. Construisez le tableau «tvec» qui contient les valeurs successives du temps en secondes pour notre séquence d'images.

4) Avec la fonction ginput, mesurez les valeurs successives de h(t). 5) Tracez le graphique de h (en mètres) en fonction de t (en secondes). Annotez votre graphique: labels et titre. Voici notre courbe expérimentale.

Nous allons maintenant comparer ce graphique expérimental avec la formule théorique.

6) Superposez la courbe expérimentale avec la formule théorique pour  $C=1*10^{\circ}$ -10. Cette valeur est-elle trop grande ou trop petite? Justifiez votre réponse en décrivant le graphique.

7) Superposez la courbe expérimentale avec la formule théorique pour 10 valeurs de C.

8) De proche en proche, estimer la valeur de C avec deux chiffres significatifs. Tracez le graphique correspondant.

9) Maintenant, une dernière manière pour estimer C: pour une famille de valeurs de C, calculez l'erreur E au sens des moindres carrés entre la courbe expérimentale et la courbe théorique. Tracez la courbe de E en fonction de C et déduisez-en la meilleure valeur de C.

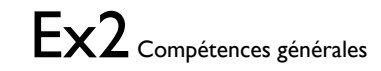

1) Ecrivez un code avec une boucle for qui reproduit qualitativement la figure ci dessous (une superposition de courbes simples):

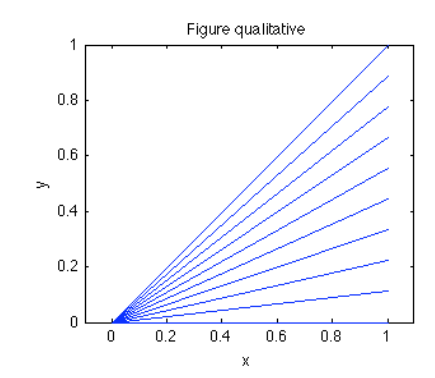

2) Tracez un graphique qui montre la convergence de la série suivante pour z=3 (le factoriel se calcule dans matlab avec la fonction «factorial»)

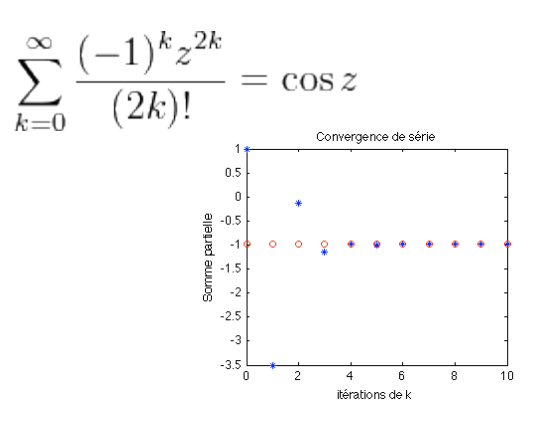

clear all; clf

Ex<sup>1</sup> Vidange visqueuse

% pour lire l'image et l'afficher % dans la fenêtre graphique a=imread('seringue.tif'); image(a);

### % Les données mesurées avec ginput

d=1000\*[0.0654 0.1881 0.1912 0.2553 0.3210 0.3138 0.4494 0.3627 0.5765 0.4021 0.7089 0.4347 0.8374 0.4616  $0.9645$   $0.4846$ <br> $1.0982$   $0.5019$ 1.0982<br>1.2279  $0.5192$ ];

### % le vecteur temps

 $t=($  (30:50:480)-30)/3;  $h=598-d(1,2);$ 

#### % la taille d'un pixel

taillepix=28e-3/(377-268); h=h\*taillepix;

### % le graphique expérimental

 $plot(t,h,'b*-');$ hold on;

% une boucle pour tester plusieurs valeurs % de la constante rho=916; g=9.81; S=pi\*(28e-3/2)^2;

tvec=linspace(0,t(end),100); for  $C = \log\,{pace}(-10,-8,10);$ hh=h(1)\*exp(-C\*rho\*g\*tvec/S); plot(tvec,hh,'r'); end ylim([0,0.12]); xlabel('temps');ylabel('hauteur h'); title('vidange de la seringue')

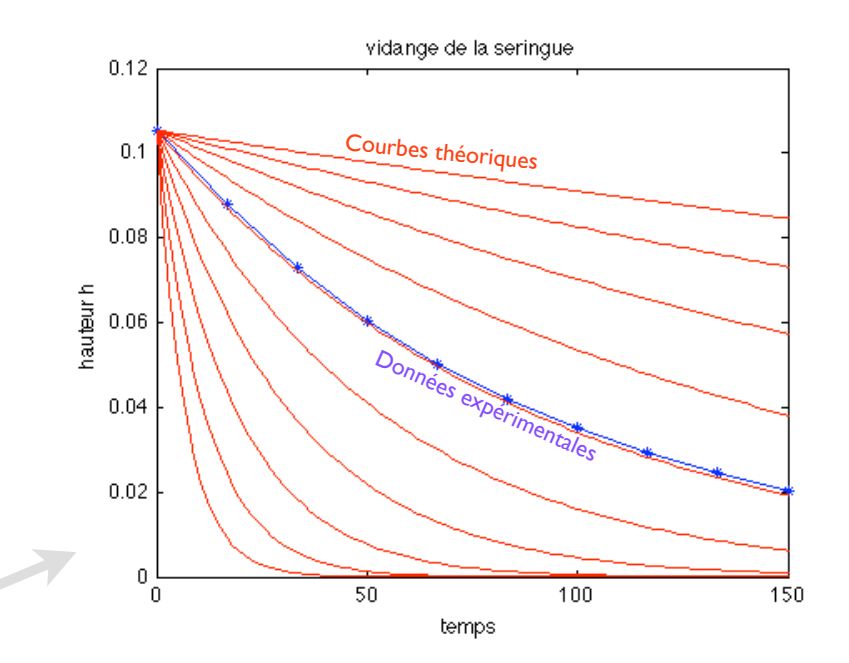

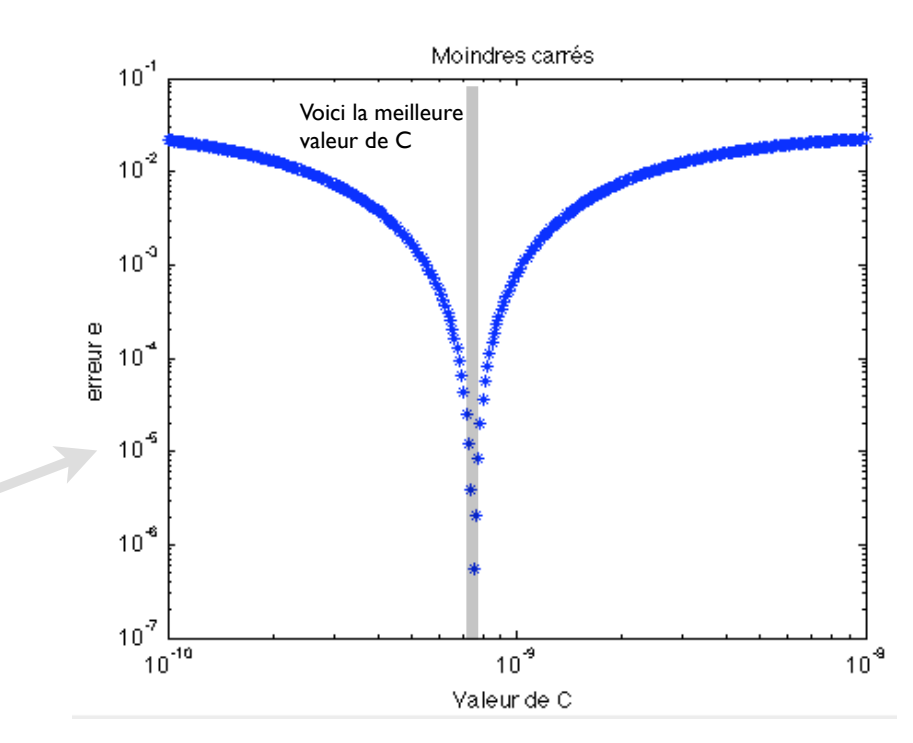

for  $C = \log space(-10, -8, 300)$ ; hh=h(1)\*exp(-C\*rho\*g\*t/S); E=sum( $(h-hh') \cdot \hat{2}$ ); loglog(C,E,'b\*'); hold on

% Valeur de C par les moindres carrés

#### end

xlabel('Valeur de C');ylabel('erreur e'); title('Moindres carrés')

# Ex2 Compétences générales

% des segments de plus en plus pentus for  $h=linspace(0,1,10);$ 

 % on trace un segment de droite  $plot([0,1],[0,h], 'b-');$  hold on end axis equal

# $xlabel('x');$ ylabel('y'); title('Figure qualitative');

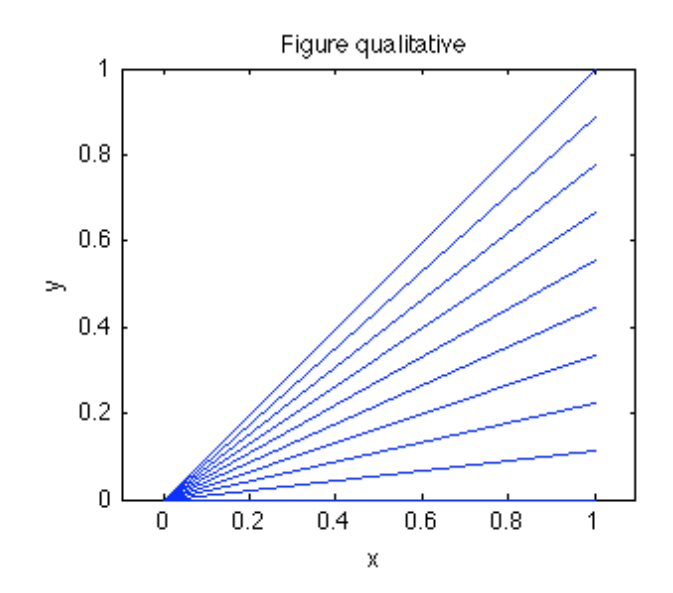

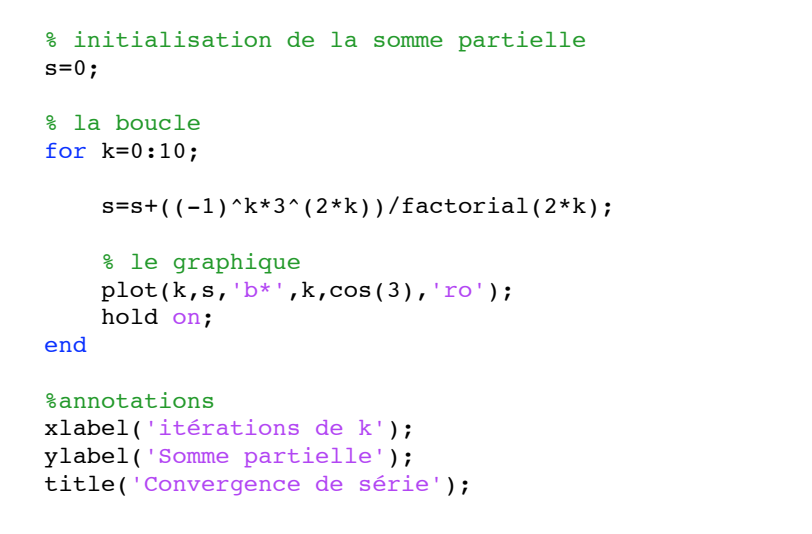

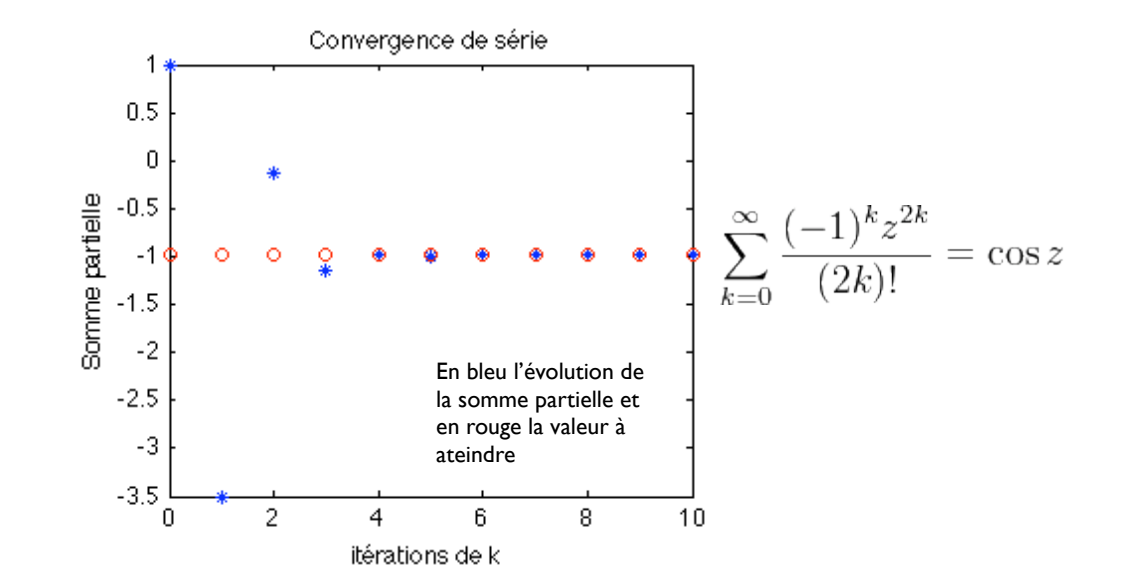

# Matlab : applications en mécanique. LA207

Université Pierre et Marie Curie. Licence de mécanique. Examen final, 2013-2014. Sujet 11h00-13h00

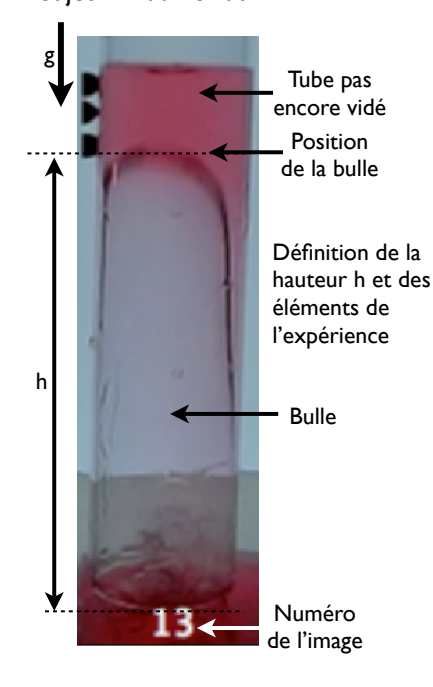

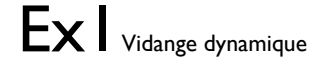

Je trempe un tube dans l'eau, je bouche le haut avec ma main puis je retire le tube du récipient. Dès que le bas du tube sors de l'eau, il se vide. Dans cette expérience, j'étudie la vitesse à laquelle le liquide se vide du tube. J'ai trois tubes de rayons différents. L'expérience est capturée dans l'image «tube.tif». Il semble d'après l'inspection de l'image que la vitesse augmente lorsque le rayon augmente.

# Mesures de vitesse

1) Lisez l'image tube.tif et affichez la dans une fenêtre graphique. 2) Calculez la taille d'un pixel de l'image en prenant pour étalon de longueur le diamètre extérieur du tube large qui est de 50mm. 3) Le vecteur temps: le film est pris à 30 prises de vue par seconde et les numéros des prises de vues sélectionnées sont affichées sur l'image. Construisez le tableau «tvec» qui contient les valeurs successives du temps en secondes pour notre séquence d'images.

## Pour chacun des trois tubes:

4) Avec la fonction ginput, mesurez les valeurs successives de h(t). 5) Tracez le graphique de h (en mètres) en fonction de t (en secondes). Annotez votre graphique: labels et titre.

6) On vérifie que la vitesse de remontée de la bulle est constante et on mesure cette vitesse: superposez à votre courbe expérimentale la formule:

où v est la vitesse dont la valeur est à estimer en comparant votre courbe expérimentale et votre courbe théorique. Attention, il peut y avoir un transitoire initial pendant lequel la vitesse n'est pas constante.

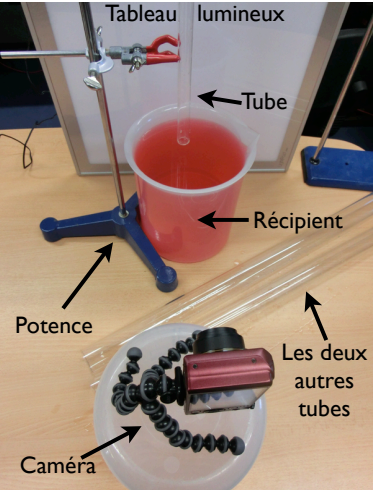

# Théorie/expérience

Nous construisons maintenant un modèle basé sur l'analyse dimensionnelle pour décrire la vitesse à laquelle la bulle remonte: on suppose que la viscosité du fluide ne joue pas et que la vitesse de remontée de la bulle est constante, les seuls paramètres qui peuvent influer sur v sont donc g l'accélération de la gravité (m/s<sup>2</sup>) et R le rayon du tube (m). La seule loi homogène compatible avec ces suppositions est:

$$
v = C\sqrt{gR}
$$

où C est une constante numérique (sans dimension) qui dépend de la forme de la bulle.

7) Tracer sur un graphique vos valeurs expérimentales de la vitesse de remontée de la bulle en fonction du rayon du tube. Superposez à ces données expérimentales la formule théorique pour C=1. Cette valeur est-elle trop petite ou trop grande? Justifiez votre réponse en décrivant le graphique

8) Estimez de proche en proche la meilleure valeur de la constante C avec deux chiffres significatifs.

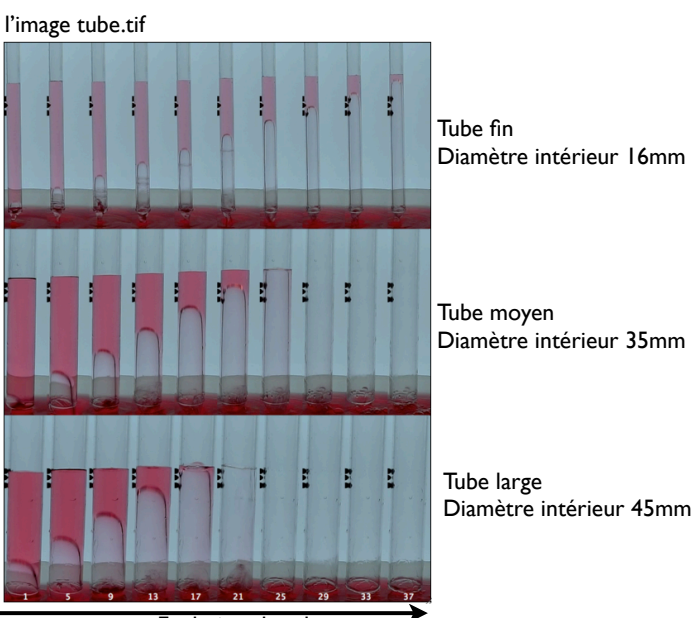

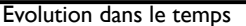

# Ex2 Compétences générales

 $h = v t + h 0$  1) Ecrivez un code avec une boucle for qui reproduit qualitativement la figure ci dessous (une superposition de courbes simples):

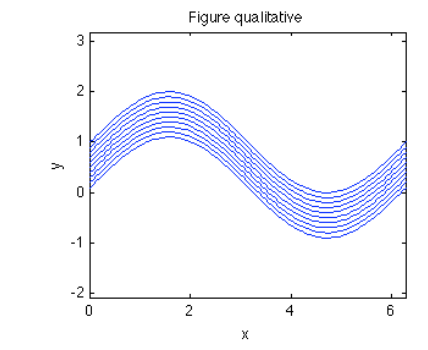

2) Tracez un graphique qui montre la convergence de la série suivante pour z=3 (le

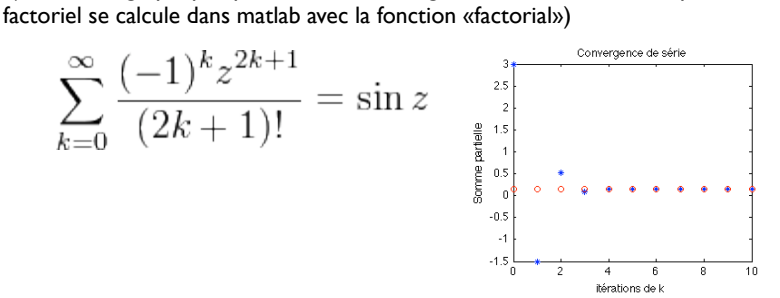

Le dispositif expérimental

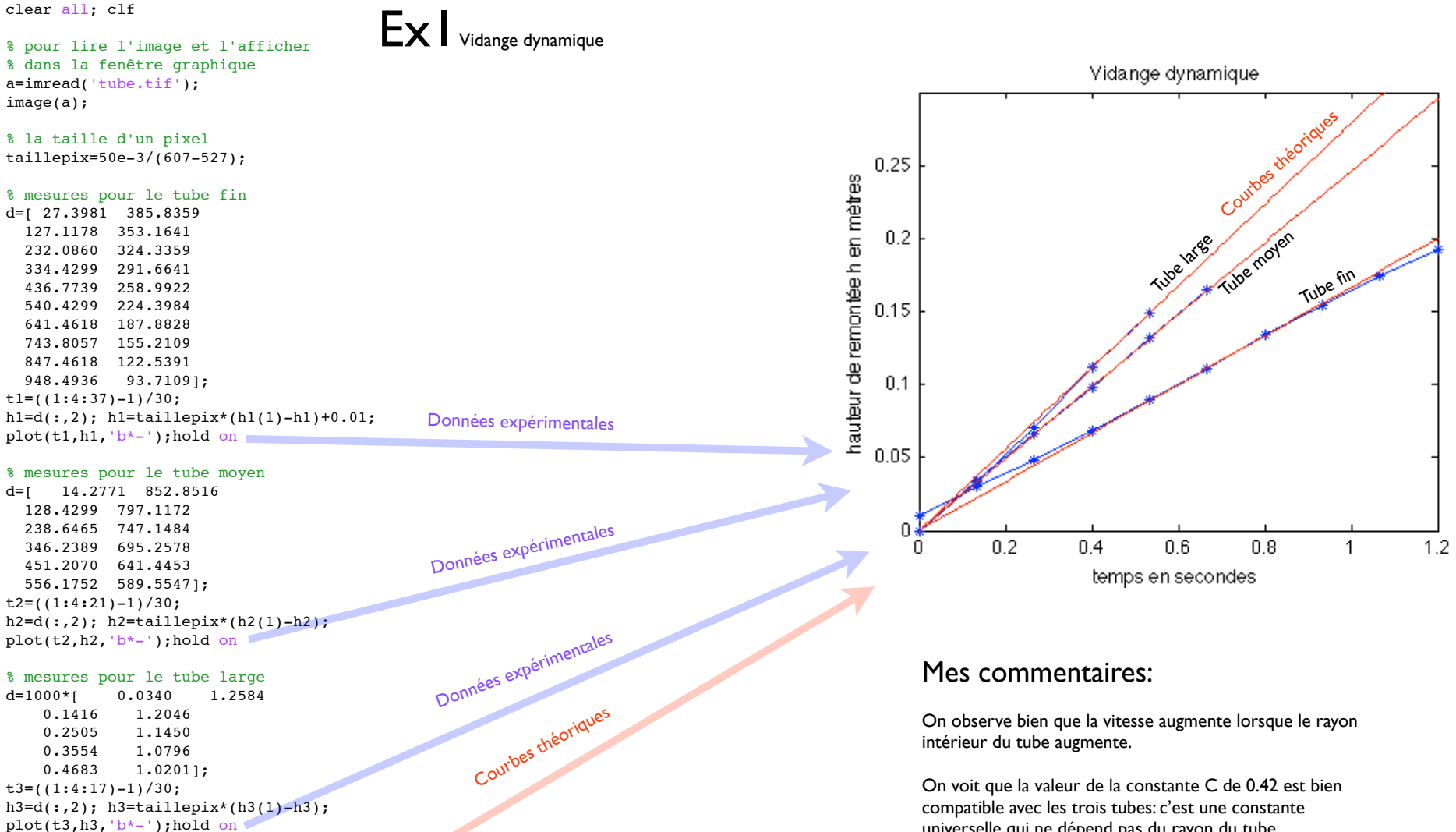

## % je trace la formule théorique

rvec=[16,35,45]\*1e-3;  $C=0.42;$ g=9.81; t=linspace(0,1.3,100); for r=rvec h=C\*sqrt(g\*r)\*t;  $plot(t,h,'r-');$ 

## end

% annotations du graphique  $axis([0,1.2,0 0.3])$ xlabel('temps en secondes'); ylabel('hauteur de remontée h en mètres' ) title('Vidange dynamique' )

universelle qui ne dépend pas du rayon du tube.

Pour le tube fin, on voit que la vitesse est un peu plus faible initialement, c'est un court transitoire initial

% des sinus décalés progressivement vers le haut  $x =$ linspace(0,2\*pi,100); for r=0.1:0.1:1;

```
 % on trace un sinus
    plot(x,sin(x)+r); hold on
end
axis equal
```
xlabel('x'); ylabel('y'); title('Figure qualitative');

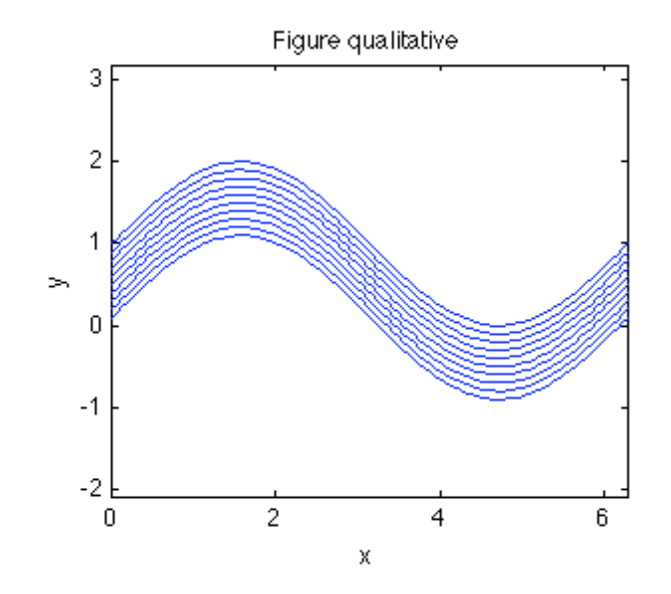

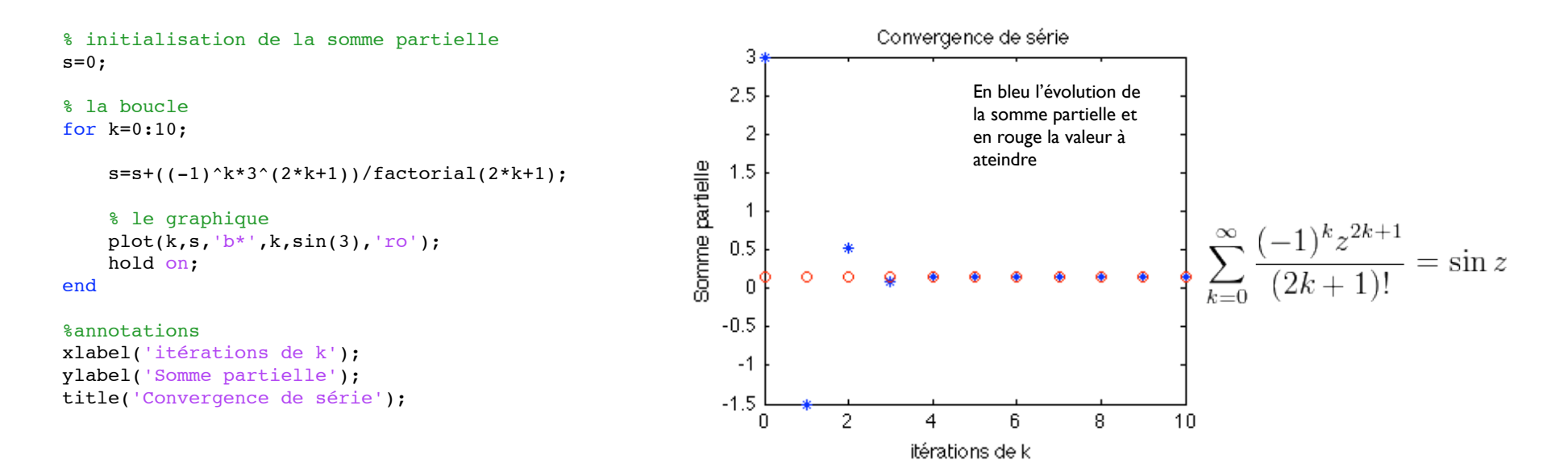